## **ΓΡΑΜΜΙΚΗ ΠΡΟΒΛΕΨΗ ΟΜΙΛΙΑΣ**

## **ΕΙΣΑΓΩΓΗ**

Αυτό το εργαλείο επιτρέπει στους χρήστες να εξερευνήσουν την γραμμική πρόβλεψη ομιλίας και άλλα σήματα. Επίσης ενισχύει τις έννοιες της χρήσης παραθύρων, της προέμφασης και την επιλογή μεγέθους πλαισίου στην ανάλυση ομιλίας. Οι χρήστες μπορούν να επιλέξουν περιοχές για ανάλυση και να δουν τα αποτελέσματα σαν LPC smoothed φάσματα και poles. Παρουσιάζονται επίσης το υπόλοιπο σήμα και το φάσμα του. Αυτό το όργανο δεν είναι ένα υποκατάστατο στο να μάθει κανείς σχετικά με την γραμμική πρόβλεψη. Για να καταλάβετε τι σημαίνουν τα διάφορα πάνελ, θα πρέπει να διαβάσετε ένα από τα κείμενα που βρίσκονται σε λίστα / αναλυτικό πίνακα παρακάτω.

Η παρουσίαση απαιτεί την ύπαρξη MATLAB signal processing toolbox.

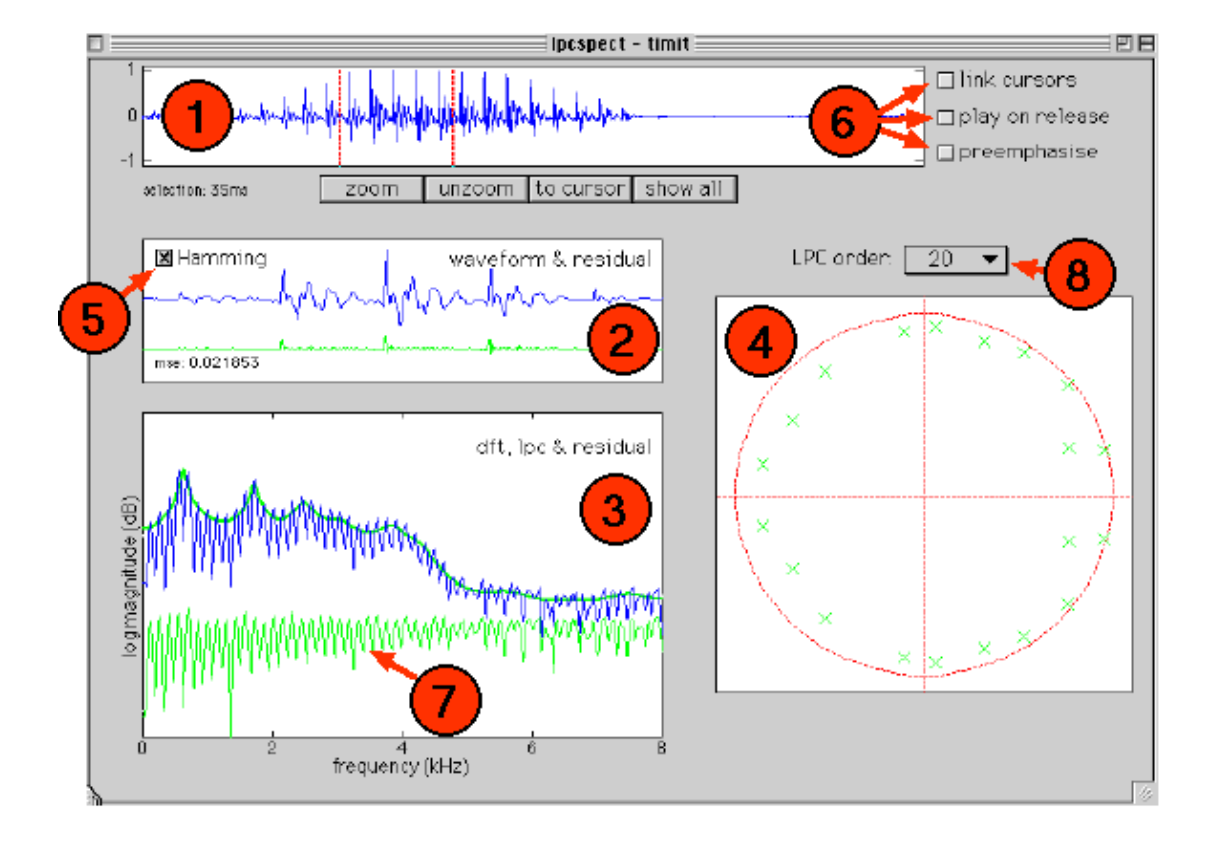

## **Το εργαλείο**

Πληκτρολογείστε «Ipcspect» για να ξεκινήσει η παρουσίαση. Το file μενού χρησιμοποιείται για να φορτώσει μια σειρά υπαρχόντων σημάτων ή για να δημιουργήσει καινούργια σήματα χρησιμοποιώντας από το tool το createsig.

Τα υποστηριζόμενα formants γενικά περιλαμβάνουν .wav, .snd, και .au αρχεία ήχων. Το σήμα θα εμφανιστεί στο πάνελ (1) και τα σχετιζόμενα σήματα γραμμικής πρόβλεψης για την περιοχή ανάμεσα στους cursors θα εκτεθούν στα άλλα πάνελ. Χρησιμοποιείστε τους cursors για να επιλέξετε οποιοδήποτε τμήμα. Με την αποδέσμευση του cursor το τμήμα εμφανίζεται στο πάνελ (2) μαζί με το σφάλμα του ολοκληρωτικού υπόλοιπου της γραμμικής πρόβλεψης .

Το πάνελ (3) δείχνει το DFT φάσμα αυτού του τμήματος, επικαλυπτόμενο με το LPC απαλό φάσμα και το DFT του υπολοίπου (7). Οι πόλοι που αντιστοιχούν στον γραμμικό προβλέπτη δείχνονται στο πάνελ (4). Η σειρά LPC μπορεί να αλλάξει με την χρήση του μενού (8). Στο σήμα μπορεί να δοθεί προέμφαση ελέγχοντας το σχετικό κουτί στην περιοχή (6).

Οι cursors μπορούν να ενωθούν (ούτως ώστε να διατηρηθεί ένα μόνιμο μήκος τμήματος) . Το τμήμα κυματομορφής που επιλέχθηκε θα παιχθεί με την παρουσίαση αν ελεγχθεί το σχετιζόμενο checkbox.

Κάνοντας κλικ σε οποιοδήποτε σήμα – κυματομορφή (συμπεριλαμβανομένου και του υπολοίπου ) γίνεται αιτία ώστε να παιχθεί. Κρατώντας πατημένο το κουμπί του ποντικιού στο z-plane πάνελ (4) θα προκαλέσει την παρουσίαση της συχνότητας στην επιλεγμένη z-plane γωνία στην πάνω αριστερή γωνία του πάνελ.

Το επιλεγμένο τμήμα της κυματομορφής μπορεί να γίνει παράθυρο Hamming (5) . Εφαρμόζεται ένα ορθογώνιο παράθυρο χωρίς να ελεγχθεί.

## **Πράγματα προς έρευνα**

- **1.** Διαλέξτε ένα φωνήεν σαν τμήμα ομιλίας. Εξετάστε τι συμβαίνει στο υπόλοιπο σήμα( και στο ενδιάμεσο του τετραγωνικό σφάλμα ) καθώς αυξάνετε τον αριθμό των πόλων. Τι συμβαίνει στο LPC απαλό φάσμα; Πόσοι πόλοι παρέχουν ένα άνετο ταίριασμα σε ένα τμήμα φωνήεντος;
- **2.** Τώρα επαναλάβετε αυτή την ανάλυση για άφωνους ήχους τέτοιους όπως οι δασείς φθόγγοι. Πως συγκρίνεται το σφάλμα;
- **3.** Εκτελέστε πάλι αυτή την ανάλυση για ένα ένρινο ήχο.
- **4.** Μπορείτε να προβλέψετε που θα εμφανιστούν οι πόλοι για μια δεδομένη σειρά ανάλυσης και πως θα αλλάξουν όταν τροποποιήσετε την σειρά;
- **5.** Εξερευνήστε τα αποτελέσματα της προέμφασης επί του LPC φάσματος και τον αριθμό των πόλων που απαιτούνται για να αποκτήσετε ένα δεδομένο υπόλοιπο σφάλμα.
- **6.** Ακούστε το τμήμα της κυματομορφής και το υπόλοιπο σήμα σε αλληλουχία. Μπορείτε να ανιχνεύσετε μια αλλαγή στην χροιά; Πως εκδηλώνεται αυτή η αλλαγή καθώς αυξάνεται η LPC σειρά;
- **7.** Ποιο είναι το αποτέλεσμα της αλλαγής της σειράς LPC στο φάσμα του υπολοίπου σήματος;
- **8.** Επιλέξτε έναν ήχο φωνήεντος και μια σχετικά χαμηλή σειρά LPC ( 10 ας πούμε ) . Διαβάστε εξ' ολοκλήρου τις τοποθεσίες των πόλων (συχνότητες) κρατώντας το ποντίκι κάτω στο πάνελ (4). Τώρα χρησιμοποιείστε το εργαλείο polezero για να ξαναδημιουργήσετε αυτές τις τοποθεσίες των πόλων κι ακούστε τον παραγόμενο ήχο.
- **9.** Χρησιμοποιείστε το create option (δημιουργώ επιλογή) στο file μενού για να δημιουργήσετε μια σειρά αρμονικών, με 5 ας πούμε συστατικά. Περιμένετε να μπορεί να ταιριάξει καλά με ένα μοντέλο δέκατης σειράς; Προσπαθήστε το.
- **10.** Τώρα προσθέστε κάποιον θόρυβο (χρησιμοποιώντας το create) στην σειρά των αρμονικών σας. Αλλάζουν οι τοποθεσίες πόλων; ( Διαβάστε σχετικά με τις ιδιότητες peak-hugging του LPC ).